## Un cadre différent

Faire resortir un sujet du cadre

Dabord, ouvrez votre photo dans photofiltre.

Appliquez un cadre assez large, opaque ou non, à votre choix.

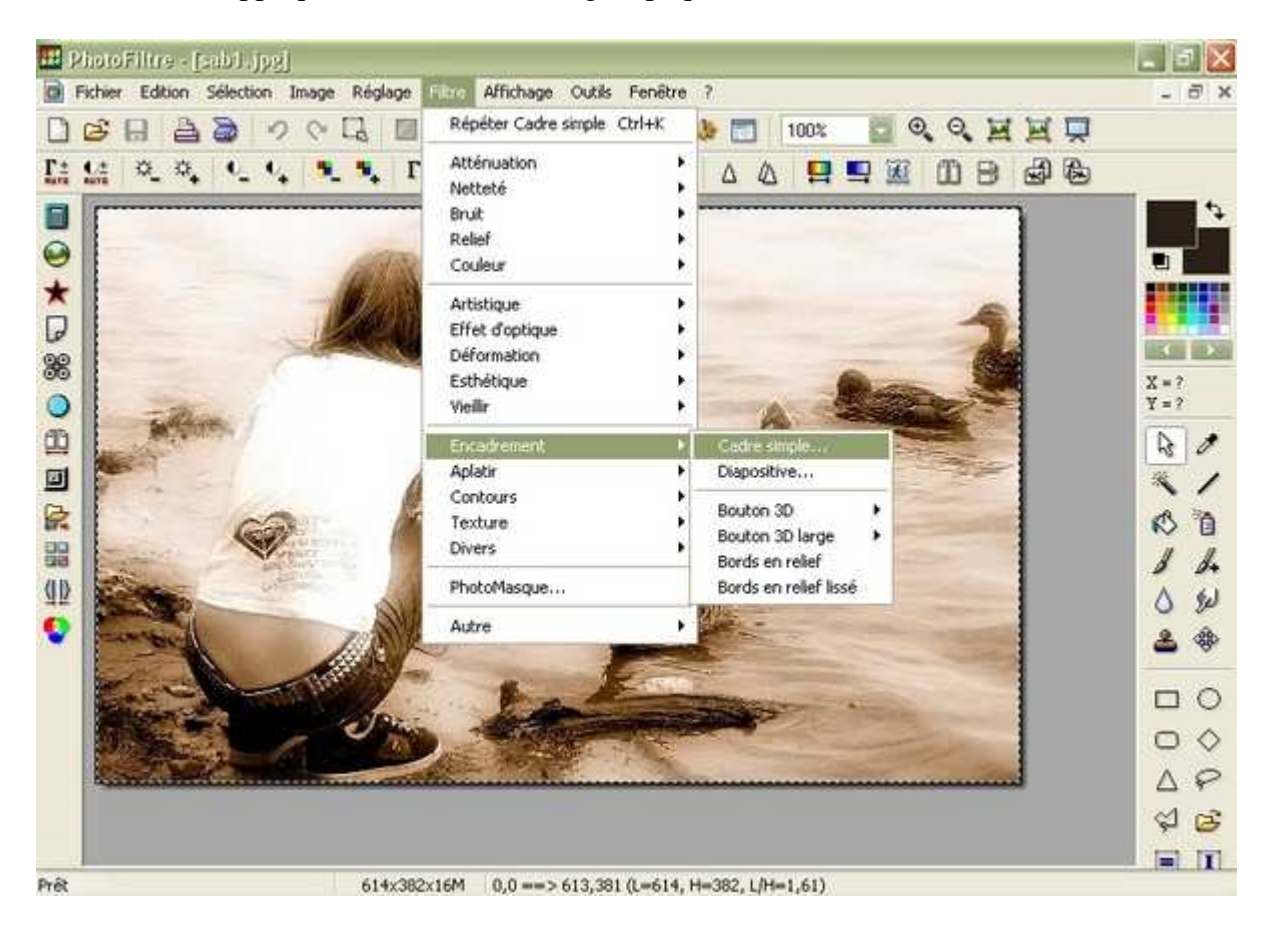

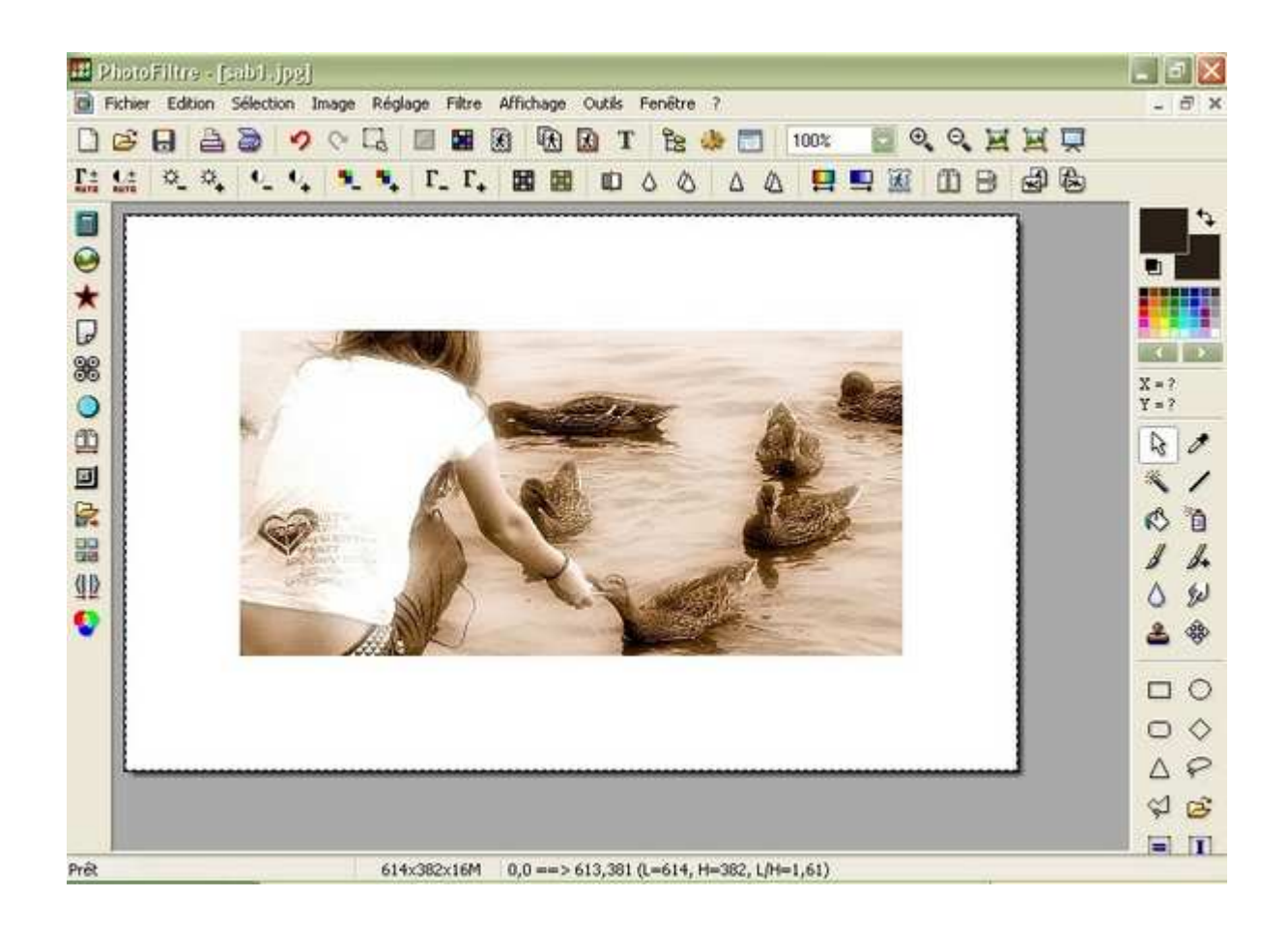

Enregistrez cette photo sous un autre nom.

Revenez à la photo originale et détourez le sujet à l'aide de l'outil Polygone.

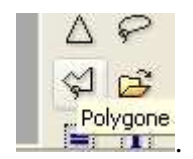

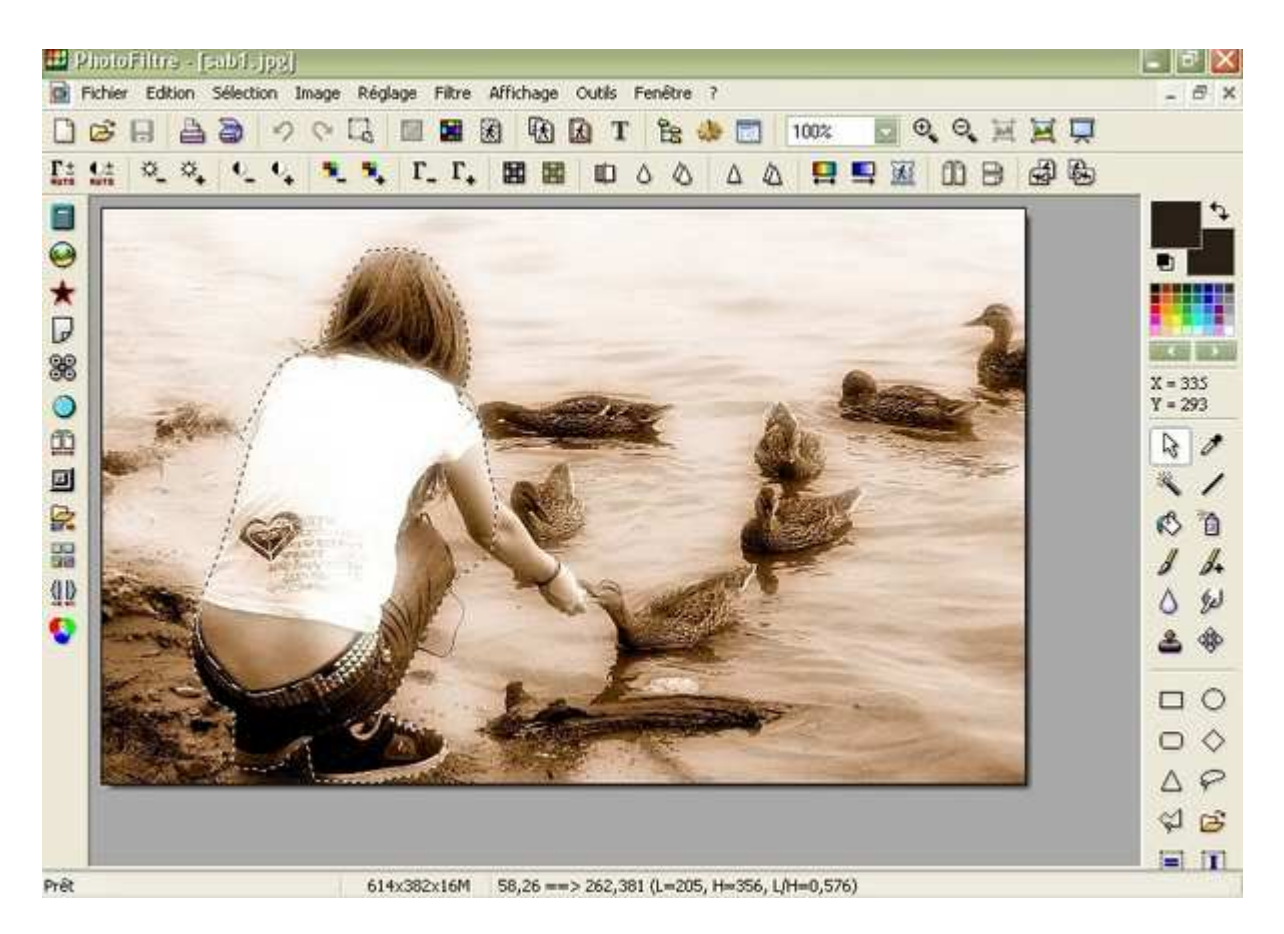

Faites COPIER et COLLER sur la photo encadrée.

Déplacer la sélection de sorte à ce qu'elle concorde avec le sujet.

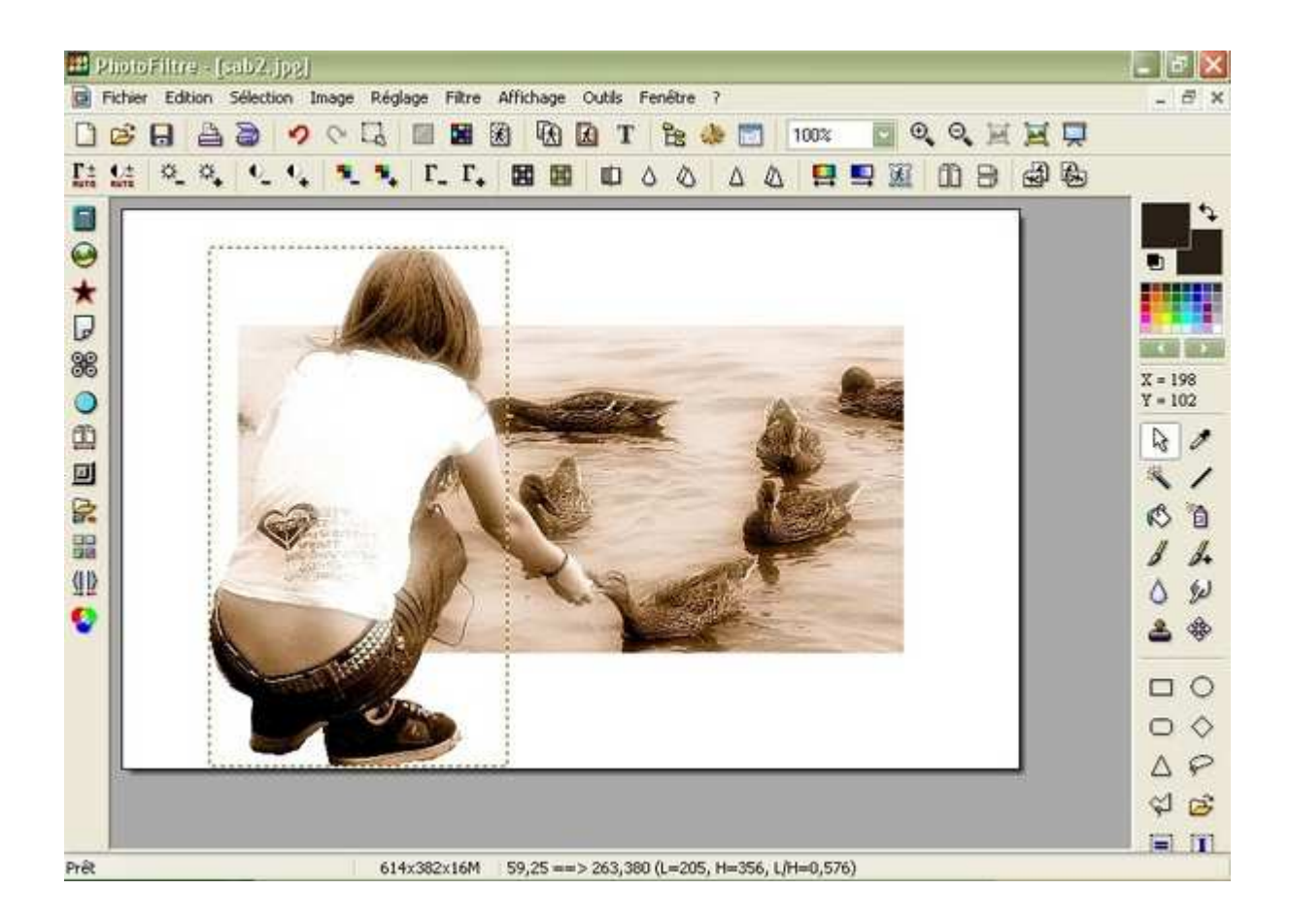

Validez le collage en faisant un clique droit.

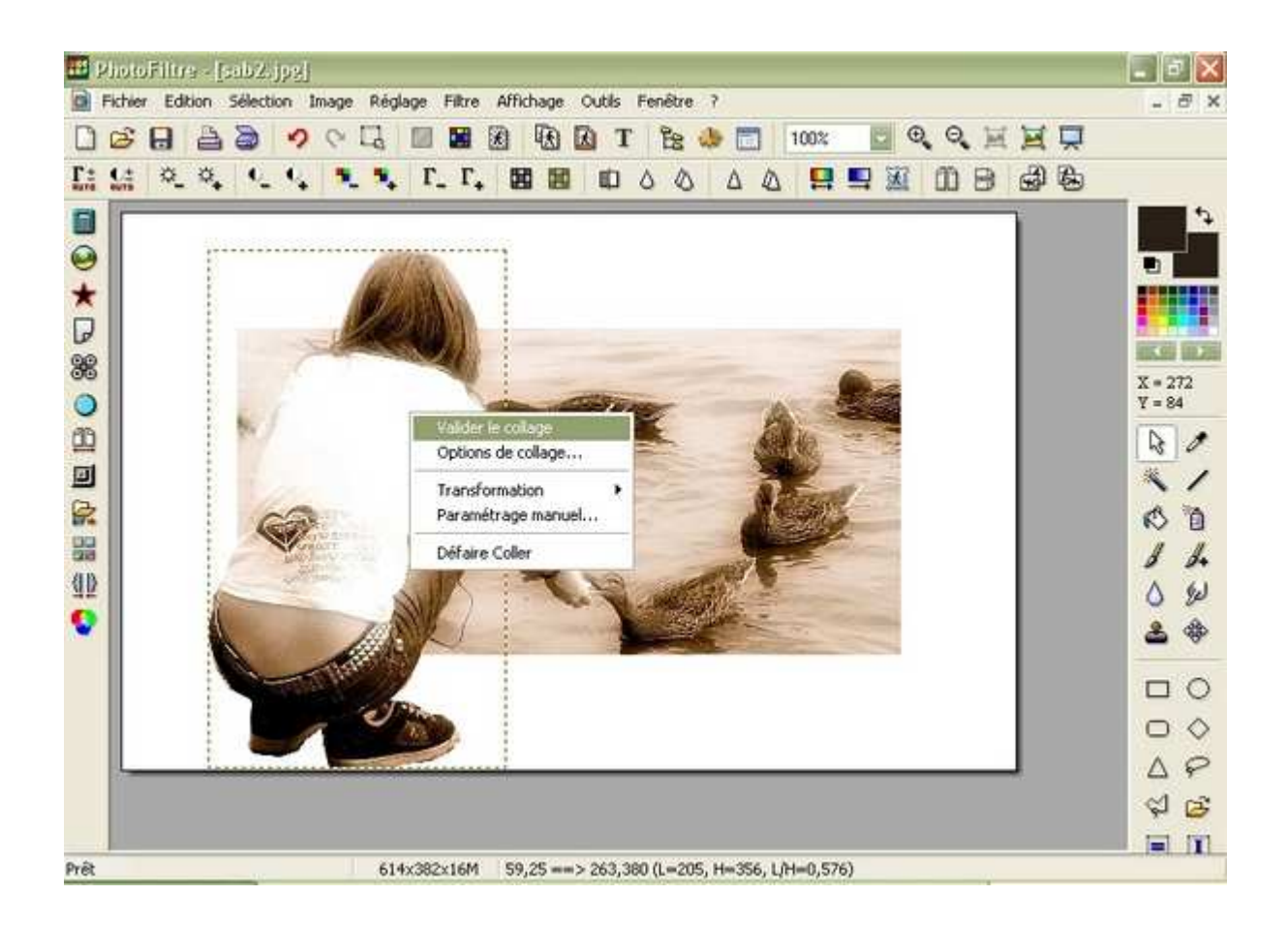

Bonne création!

Maggybelle